## **Data Sheet**

### **Interact 4.6 Infrastruktur im Überblick**

Dieses Datenblatt umfasst technische Anleitungen zur Spezifikation und Konfiguration von Umgebungen für Blue Prism Interact. Es dient als Leitfaden für die Größenbestimmung und Konfiguration, wobei jedoch jede Umgebung je nach dem Profil der Blue Prism® Implementierung variieren kann.

#### Über Interact

Blue Prism Interact ist eine Webschnittstelle, die Menschen und Digital Workers verbindet und sowohl Zusammenarbeit als auch Interaktion ermöglicht. Der Zugriff erfolgt über einen Webbrowser auf dem Computer oder Mobilgerät Ihrer Wahl. Die anpassbare Interact Webschnittstelle unterstützt Unternehmen dabei, die adressierbaren Anwendungsfälle für Automatisierungen vom Frontoffice auf das Backoffice auszuweiten.

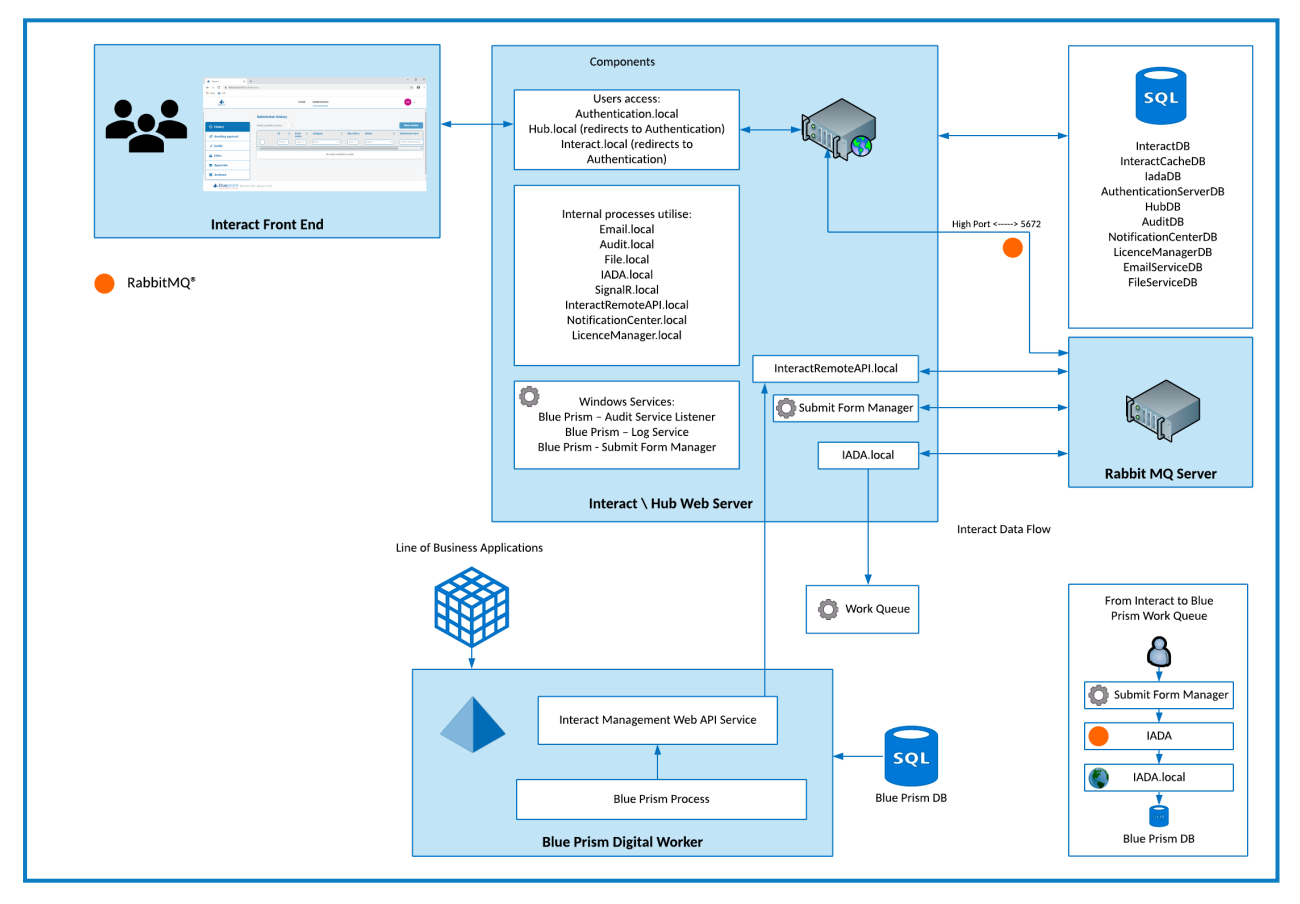

#### Weitere Informationen und Ressourcen

Weitere Informationen zu Interact finden Sie in der Online-Hilfe:

- **•** [Voraussetzungen](https://bpdocs.blueprism.com/hub-interact/4-6/de-de/installation/install-interact-preparation.htm) für die Installation
- **•** [Netzwerkports](https://bpdocs.blueprism.com/hub-interact/4-6/de-de/installation/install-hub-typical-ports.htm)
- **•** [Softwareanforderungen](https://bpdocs.blueprism.com/hub-interact/4-6/de-de/installation/install-interact-software.htm) und SQL-Berechtigungen
- **•** Interact [Installationshandbuch](https://bpdocs.blueprism.com/hub-interact/4-6/de-de/installation/install-interact.htm)
- **•** Interact [Benutzerhandbuch](https://bpdocs.blueprism.com/hub-interact/4-6/de-de/interact/interact-ug.htm)

**Commercial in Confidence Commercial in Confidence Page 1 of 12** 

© 2022 Blue Prism Limited. "Blue Prism", das "Blue Prism" Logo und Prism Device sind Marken oder eingetragene Marken von Blue Prism **Limited und seinen Tochtergesellschaften. Alle Rechte vorbehalten.**

#### Mindestanforderungen

#### Laufzeitressource

Bitte beachten Sie die Mindestanforderungen im Installationshandbuch für die von Ihnen installierte Blue Prism Version. In der [Hilfe](https://bpdocs.blueprism.com/product-help/blue-prism-help.htm) von Blue Prism erfahren Sie mehr.

#### Datenbankserver

- **•** Intel Xeon Vierkernprozessor
- **•** 8 GB RAM
- **•** SQL Server:
	- **•** 2016, 2017 oder 2019 (64-Bit) Express-, Standard- oder Enterprise-Editionen

SQL Express-Editionen eignen sich nur für Nicht-Produktionsumgebungen, z. B. für Demonstrationszwecke.

- **•** Azure SQL-Datenbank Während der Installation sind mindestens 100 eDTUs erforderlich. Dieser Wert kann nach der Installation auf 50 eDTUs gesenkt werden.
- **•** SQL Server auf Azure Virtual Machines
- **•** Azure SQL Managed Instance
- **•** Entsprechenden Betriebssystemsupport finden Sie hier:
	- **•** SQL Server 2016 oder 2017: [https://docs.microsoft.com/en-us/sql/sql-server/install/hardware-and-software](https://docs.microsoft.com/en-us/sql/sql-server/install/hardware-and-software-requirements-for-installing-sql-server?view=sql-server-ver15)[requirements-for-installing-sql-server?view=sql-server-ver15](https://docs.microsoft.com/en-us/sql/sql-server/install/hardware-and-software-requirements-for-installing-sql-server?view=sql-server-ver15)
	- **•** SQL Server 2019: [https://docs.microsoft.com/en-us/sql/sql-server/install/hardware-and-software](https://docs.microsoft.com/en-us/sql/sql-server/install/hardware-and-software-requirements-for-installing-sql-server-ver15?view=sql-server-ver15)[requirements-for-installing-sql-server-ver15?view=sql-server-ver15](https://docs.microsoft.com/en-us/sql/sql-server/install/hardware-and-software-requirements-for-installing-sql-server-ver15?view=sql-server-ver15)

#### Message-Broker-Server

- **•** Intel Xeon Doppelkernprozessor
- **•** 8 GB RAM
- **•** Windows Server 2016 Datacenter oder 2019
- **•** RabbitMQ 3.8.16 bis 3.9.8
- **•** Informationen zur Unterstützung von Erlang/OTP finden Sie unter siehe [Anforderungen](https://www.rabbitmq.com/which-erlang.html) für RabbitMQ [Erlang-Version](https://www.rabbitmq.com/which-erlang.html)
- **•** Informationen zur Unterstützung von Betriebssystemen finden Sie unter <https://www.rabbitmq.com/platforms.html>

#### **Webserver**

- **•** Intel Xeon Doppelkernprozessor
- **•** 8 GB RAM
- **•** Windows Server 2016 Datacenter oder 2019
- **•** .NET Framework 4.7.2 Standardmäßig auf Windows Server 2019 installiert.

- **•** IIS 10.0
- **•** Details zu Voraussetzungen finden Sie im [Installationshandbuch](https://bpdocs.blueprism.com/hub-interact/4-6/de-de/installation/install-hub.htm)

#### Implementierungsprofil

Das folgende Diagramm zeigt die Komponenten, die bei einer Blue Prism Interact Implementierung verwendet werden.

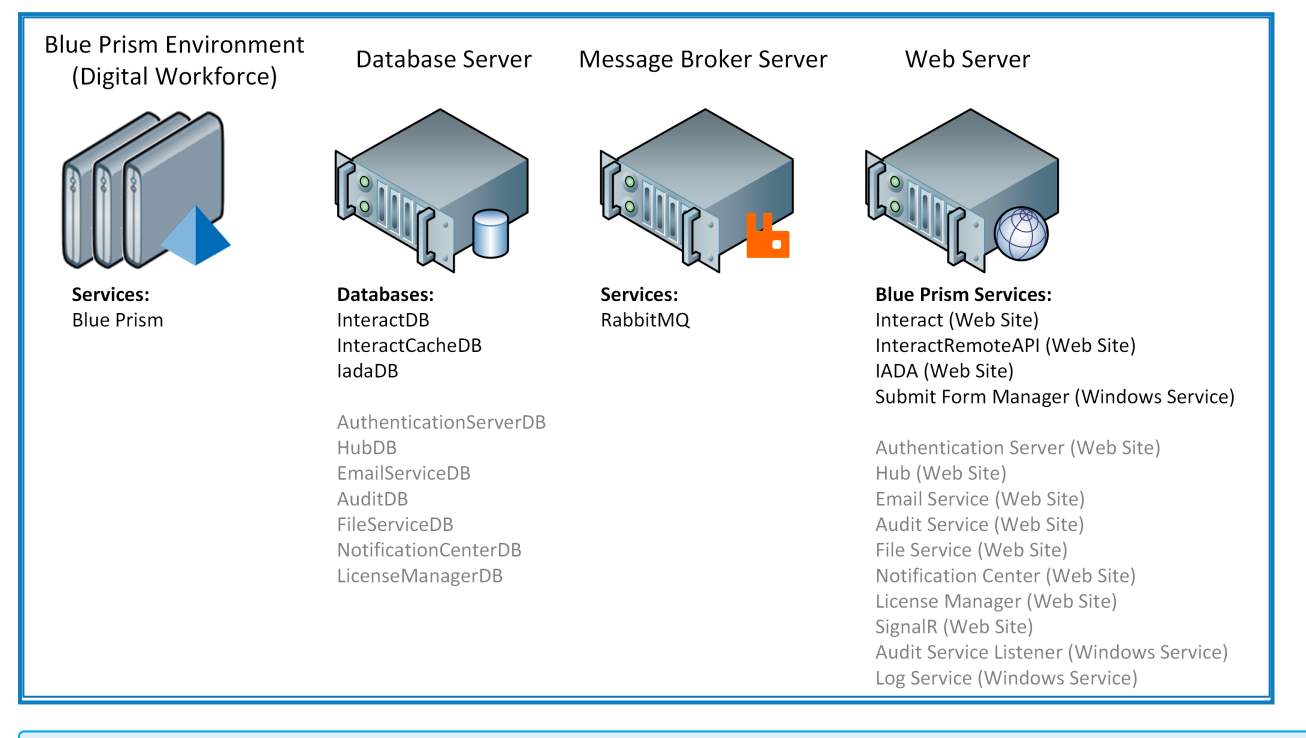

Elemente in grauem Text werden im Rahmen von Blue Prism Hub installiert.

Eine Blue Prism Interact Implementierung besteht aus einem Datenbankserver, der mit einer beliebigen Anzahl von Laufzeitressourcen, einem Webserver und einem Message-Broker-Server gekoppelt ist.

Die Komponenten erfüllen die folgenden Funktionen:

- **• Blue Prism Umgebung** Die Blue Prism Standardumgebung, die Blue Prism Laufzeitressourcen hostet, die automatisierte Prozesse mit Zielanwendungen ausführen, oft auch als Roboter bezeichnet.
- **• SQL Server-Datenbank** Ein zentralisiertes Repository, das Interact Formulare enthält.
- **• Message-Broker-Server** Eine physische oder virtuelle Maschine mit der Message-Broker-Software von RabbitMQ, die es Anwendungen, Systemen und Diensten ermöglicht, miteinander zu kommunizieren und Informationen auszutauschen.
- **• Webserver** Eine physische oder virtuelle Maschine, die IIS-Funktionen für die Blue Prism Komponenten, Authentication Server und Hub bietet.

Es ist üblich, dass die meisten Komponenten in einer produktionstauglichen virtuellen Infrastruktur eingesetzt werden. Für Pilot- oder Proof-of-Concept-Projekte ist eine Serverinfrastruktur erforderlich, da die Anwendungen nur unter einem Server-Betriebssystem unterstützt werden.

#### Webserver-Komponenten

#### Manager für die Formularübermittlung

Diese Komponente dient als Bindeglied zwischen Interact und dem Empfänger des Formulars. Wenn eine Formulareinreichung beispielsweise genehmigt werden muss, bevor sie an die Arbeitswarteschlange gesendet wird, wird sie vom Manager für die Formularübermittlung in den Genehmigungsordner des Interact Genehmigers verschoben. Ein weiteres Beispiel: Wenn eine Einreichung so konfiguriert wurde, dass sie direkt an die Arbeitswarteschlange weitergegeben wird, wird sie vom Manager für die Formularübermittlung an IADA weitergeleitet.

#### IADA

Diese Komponente verschiebt die Einreichung in eine Arbeitswarteschlange im XML-Format.

#### Interact Remote API

Diese Komponente ermöglicht es dem Digital Worker, mit den Interact APIs (d. h. Formulareinreichung erstellen) zu interagieren.

#### Email Service

Diese Komponente wird verwendet, wenn E-Mails an Benutzer gesendet werden müssen. Diese Komponente wird anhand der SMTP-Einstellungen in Hub eingerichtet.

#### Audit Service

Diese Komponente wird verwendet, um Audit-Informationen aus der Audit-Datenbank abzurufen und die Informationen auf der Audit-Seite in Hub anzuzeigen.

#### Audit-Service-Listener

Diese Komponente wird verwendet, um Audit-Ereignis-Auslöser zu erkennen und entsprechende Informationen an die Audit-Datenbank weiterzugeben.

#### **SignalR**

Diese Komponente wird verwendet, um Elemente in einem Interact Formular in Echtzeit anzuzeigen.

#### License Manager

Diese Komponente wird verwendet, um Lizenzen zu überwachen, die über Hub hochgeladen wurden.

#### Notification Center

Diese Komponente wird verwendet, um Benachrichtigungen für Hub und Interact zu speichern und zu verwalten.

#### Log-Gatherer-Service

Dieser Windows-Dienst entfernt alte Produktlogs von der jeweiligen Webserver-Komponente (Hub, Interact, Authentication Server , Audit Service, Audit-Service-Listener, Email Service, Log-Gatherer-Service, IADA, Interact Remote API, SignalR, Manager für die Formularübermittlung). Dies geschieht jeweils am 7. des Monats und die Logs werden in C:\Programme (x86)\Blue Prism\ArchivedLogs verschoben.

Sie können den Pfad für archivierte Logdaten und das Zeitplanerdatum in apppsettings.json ändern – unter "ArchivedFolder" können Sie den Archivpfad ändern und unter "DayOfMonth" das Zeitplanerdatum.

#### Distributed Cache-Datenbank

Diese Datenbank dienst als Cachingmechanismus und wird verwendet, um Details zu Benutzersitzungen, Lizenzdetails und Daten über zurückgezogene Benutzer zu speichern. Die Distributed Cache-Datenbank baut auf dem [Distributed](https://docs.microsoft.com/en-us/aspnet/core/performance/caching/distributed?view=aspnetcore-3.1#distributed-sql-server-cache) SQL Server Cache auf.

#### RabbitMQ in Hub und Interact verwenden

 $\mathbb{Z}$ Die Warteschlangen in diesem Abschnitt beziehen sich auf RabbitMQ-Warteschlangen und nicht auf Blue Prism Arbeitswarteschlangen.

Die Blue Prism Hub Plattform verwendet Quorum-Warteschlangen in RabbitMQ, die die Verwendung von Umgebungen mit hoher Verfügbarkeit ermöglichen. Klassische Warteschlangen werden in diesen Umgebungen nicht unterstützt. Weitere Informationen finden Sie in der [RabbitMQ-Dokumentation](https://www.rabbitmq.com/quorum-queues.html) zu [Quorum-Warteschlangen.](https://www.rabbitmq.com/quorum-queues.html)

Im folgenden Diagramm und in der Tabelle sehen Sie, wo RabbitMQ® in Blue Prism Hub und Interact verwendet wird.

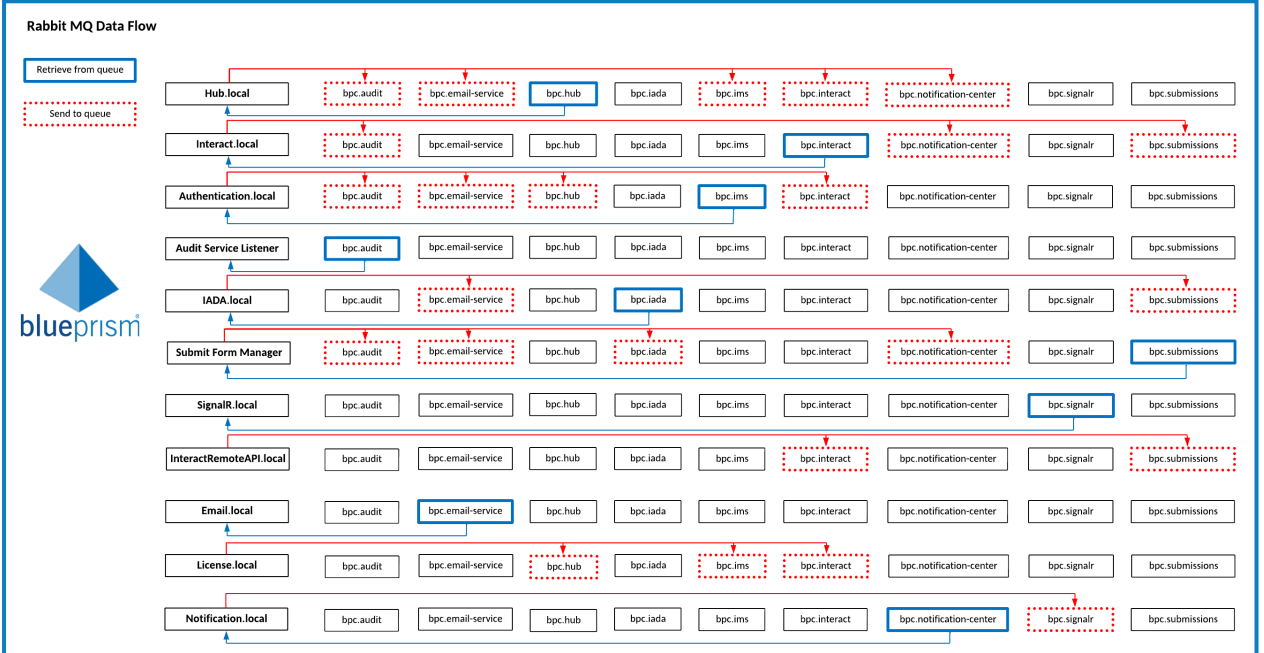

Eine bessere Ansicht dieses Diagramms finden Sie in der [Onlinedokumentation](https://bpdocs.blueprism.com/hub-interact/4-6/de-de/infrastructure/rabbitmq-use.htm).

Aufgrund der Anzahl der Spalten wird diese Tabelle zweigeteilt, damit die Darstellung in dieser PDF-Datei erleichtert wird. Um die vollständige Tabelle aufzurufen, klicken Sie [hier](https://bpdocs.blueprism.com/hub-interact/4-6/de-de/infrastructure/rabbitmq-use.htm).

Teil 1:

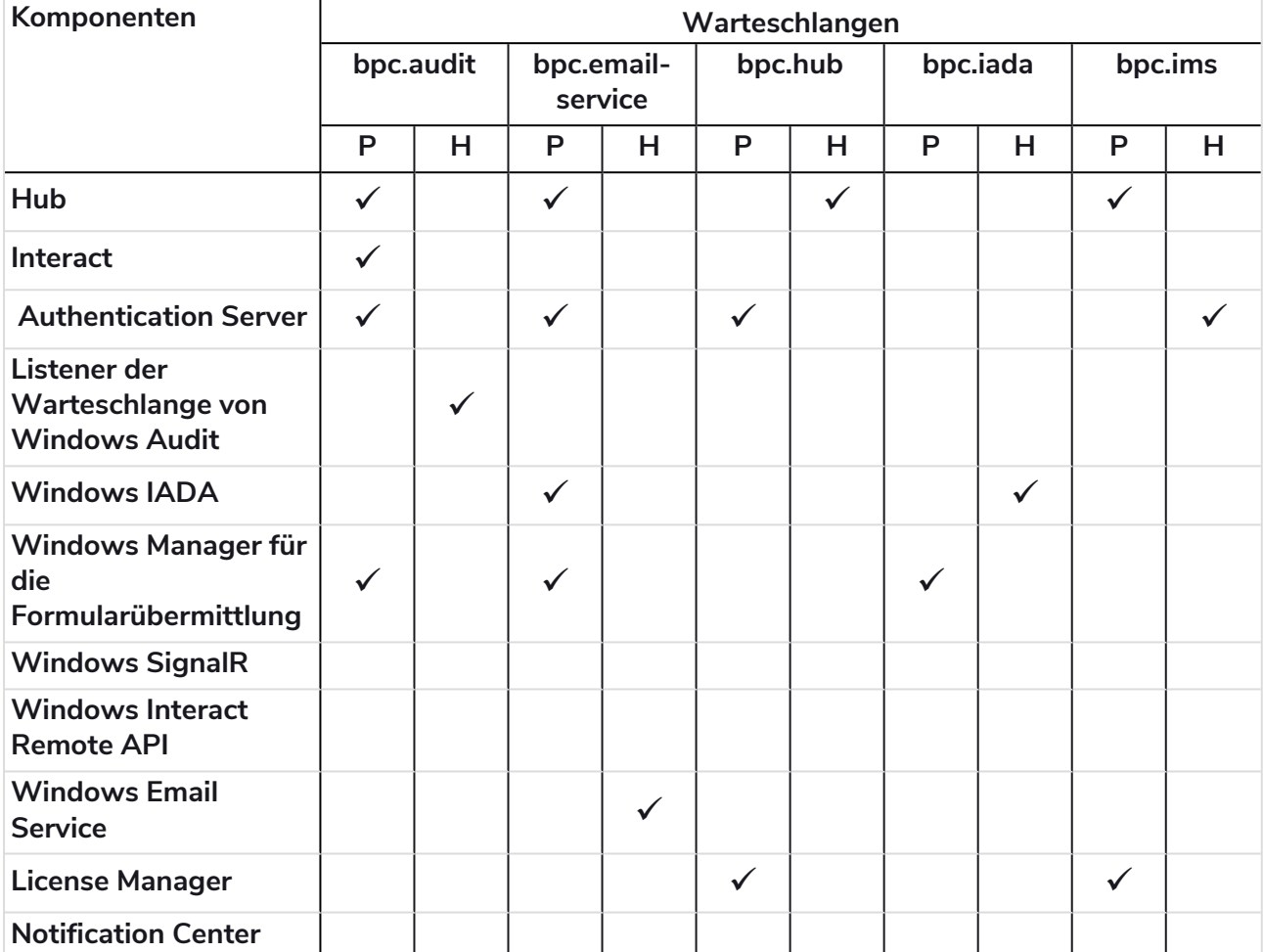

#### Teil 2:

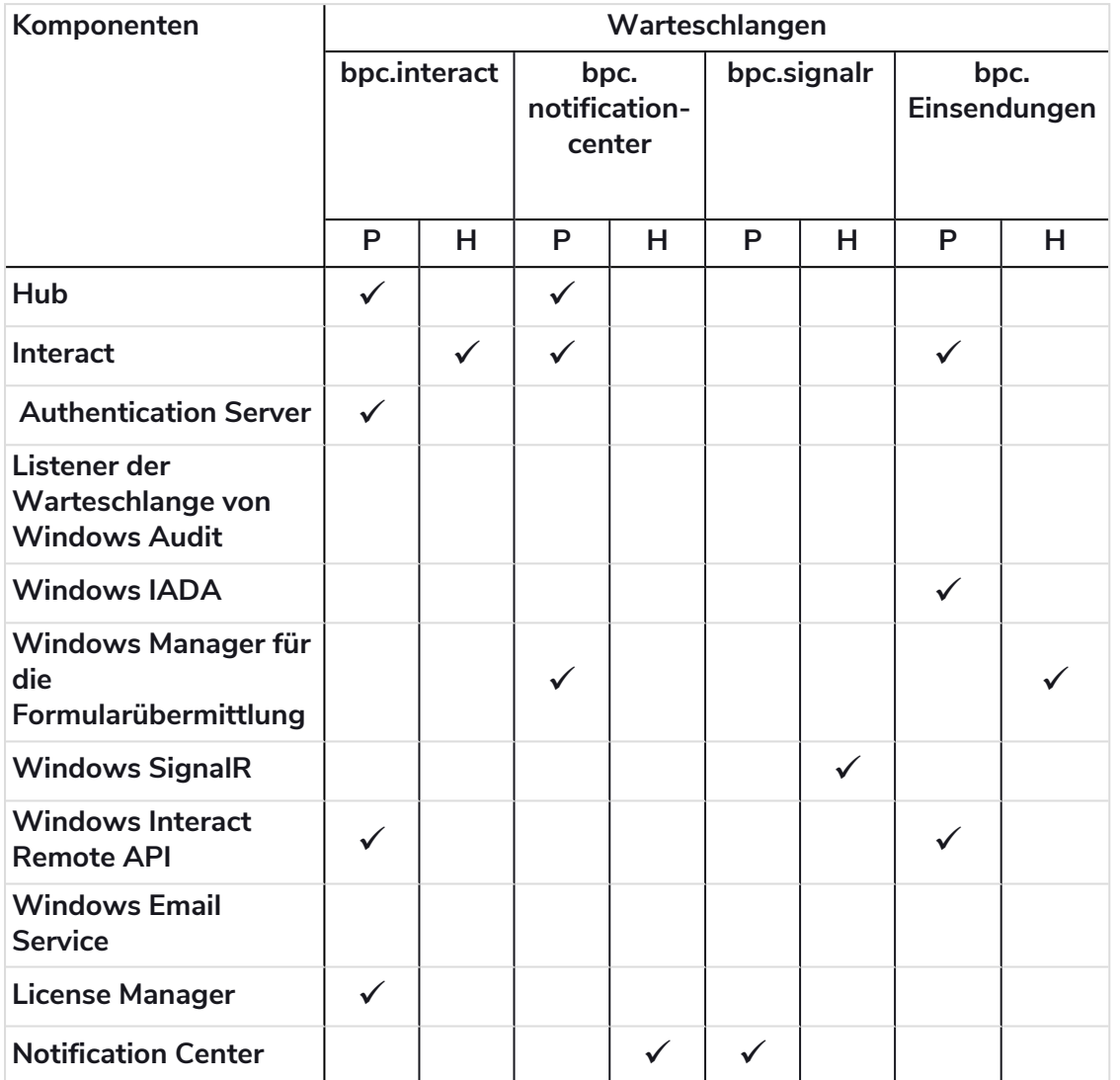

#### Tabellenbeschreibung

- **• P =Veröffentlichen/Senden** Einreihen eines Objekts in einer Warteschlange.
- **• H = Handhaben/Überwachen** Abrufen eines Objekts aus einer Warteschlange.

#### bpc.audit-Warteschlange

Hub und Interact reihen Objekte in dieser Warteschlange ein.

Audit Event Listener ruft Objekte aus Hub und Interact ab, um Audit-Ereignisse in der Audit-Datenbank zu speichern.

#### bpc.email-service-Warteschlange

Hub, Interact und der Manager für die Formularübermittlung reihen Objekte in dieser Warteschlange ein.

Email Service ruft das Objekt aus dieser Warteschlange ab, damit sie E-Mails an die relevanten Benutzer senden kann.

#### bpc.hub-Warteschlangen

Authentication Server und License Manager veröffentlichen Objekte in diesen bpc.hub-Warteschlangen:

- **•** add-hub-users-from-ad-message
- **•** create-update-hub-user-message
- **•** delete-hub-user-message
- **•** delete-interact-user-from-ad-message
- **•** license-info-updated-message
- **•** make-hub-user-alive-message
- **•** register-external-service-message
- **•** update-hub-user-profile-message
- **•** update-hub-users-from-ad-message

Hub ruft Objekte aus den Warteschlangen ab und aktualisiert die entsprechenden Daten.

#### bpc.iada-Warteschlangen

Der Manager für die Formularübermittlung und Hub veröffentlichen Objekte in diesen bpc.iada-Warteschlangen:

- **•** create-environment-connection-message
- **•** delete-environment-connection-message
- **•** iada-queue-message

IADA ruft Objekte aus diesen Warteschlangen ab, damit Übermittlungsdaten in Arbeitswarteschlangen platziert werden können.

#### bpc.ims-Warteschlangen

Hub und License Manager veröffentlichen Objekte in diesen bpc.ims-Warteschlangen:

- **•** create-update-ims-role-message
- **•** delete-role-ims-message
- **•** license-info-updated-message

Authentication Server ruft Objekte aus dieser Warteschlange ab und aktualisiert die entsprechenden Daten.

#### bpc.interact-Warteschlangen

Hub, Authentication Server, License Manager und Interact Remote API veröffentlichen Objekte in diesen bpc.interact-Warteschlangen:

- **•** add-interact-users-from-ad-message
- **•** create-update-business-process-form-message
- **•** create-update-environment-message
- **•** create-update-interact-role-message
- **•** create-update-interact-user-message
- **•** delete-environment-message
- **•** delete-form-message

- **•** delete-interact-role-message
- **•** delete-interact-user-message
- **•** delete-interact-user-from-ad-message
- **•** increase-form-version-message
- **•** license-info-updated-message
- **•** make-interact-user-alive-message
- **•** remove-latest-form-version-message
- **•** update-interact-user-profile-message
- **•** update-interact-users-from-ad-message

Interact ruft Objekte aus den Warteschlangen ab und aktualisiert die entsprechenden Daten.

#### bpc.notification-center-Warteschlangen

Hub, Interact und der Manager für die Formularübermittlung veröffentlichen Objekte in diesen bpc.notification-center-Warteschlangen:

- **•** announcement-message
- **•** hub-notification-message
- **•** interact-notification-message

Das Benachrichtigungs-Center ruft Objekte aus den Warteschlangen ab und speichert die Benachrichtigung in der Datenbank des Benachrichtigungs-Centers.

#### bpc.signalr-Warteschlangen

Das Benachrichtigungs-Center veröffentlicht Objekte in diesen bpc.signalr-Warteschlangen:

- **•** hub-update-counter-of-new-notifications
- **•** interact-update-countrer-of-new-notifications
- **•** signalr-message

SignalR ruft Objekte aus dieser Warteschlange ab und sendet eine Nachricht an Hub oder Interact, um den Benutzer über die neue Benachrichtigung zu informieren.

#### bpc.submissions queues

Interact und Interact Remote API veröffentlichen Objekte in diesen bpc.submissions-Warteschlangen:

- **•** iada-queue-message-fault
- **•** submit-form-message

Der Manager für die Formularübermittlung ruft Objekte aus dieser Warteschlange ab, damit die Platzierung der Einreichung bestimmt werden kann.

#### Netzwerkarchitektur

Das folgende Diagramm gibt einen Überblick über die typische Netzwerkarchitektur von Blue Prism Hub und Interact.

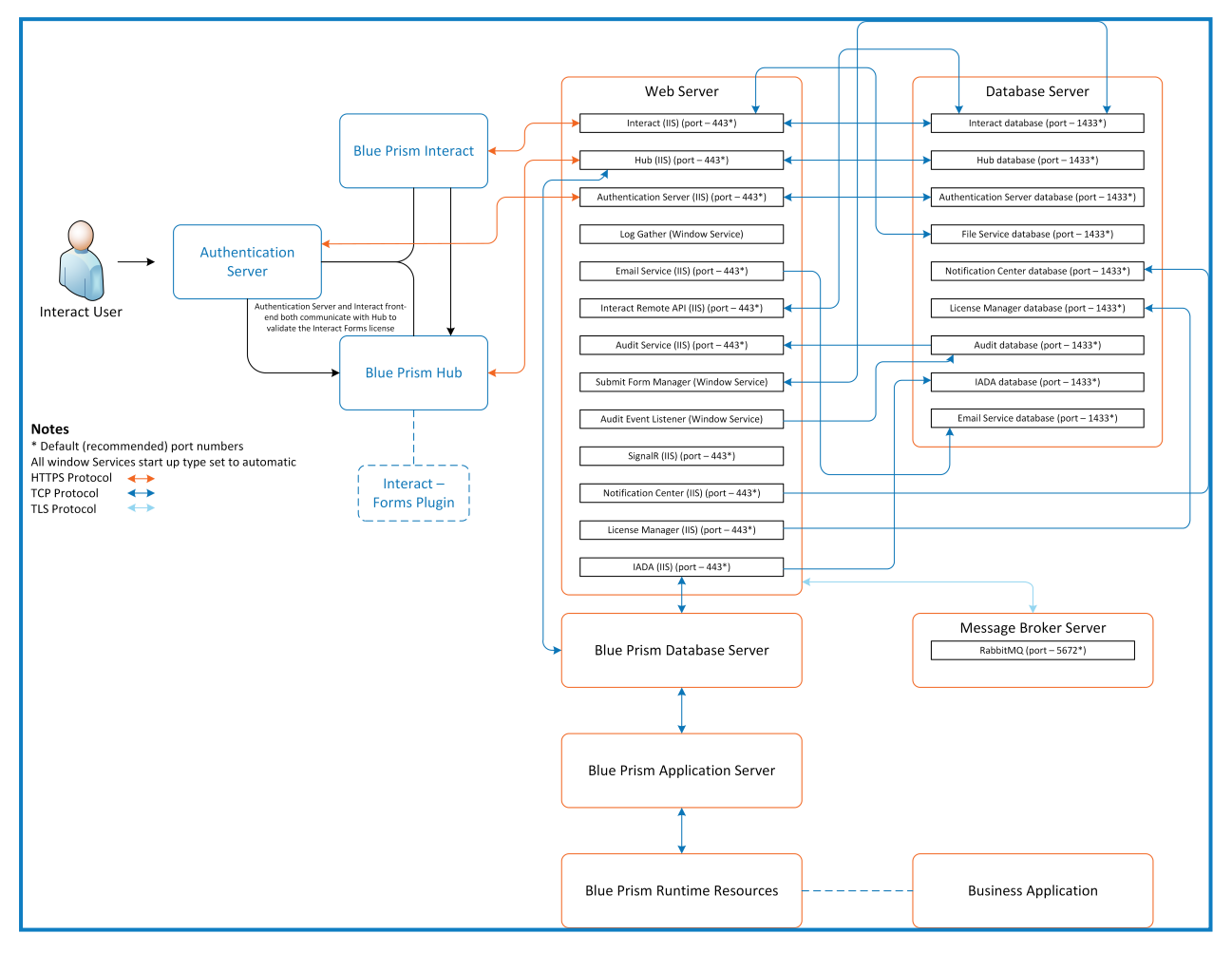